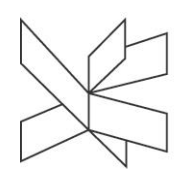

# Connect to the Wireless Network "VIA"

*How to Connect Your Computer or Mobile Device to VIA's Wireless Network "VIA"*

This user manual applies to students and external users on locations with access to the wireless network "VIA". Employees who wish to access the wireless network from other devices than their VIAcomputer (e.g. mobile phone) can use this user manual as well.

# Connect to the Wireless Network  $''\vee$ I $\wedge''$

#### How to Connect Your Computer or Mobile Device to VIA's Wireless Network "VIA"

### Windows 7:

Run an automatic configuration of your computer. You can do this by choosing the wireless net called VIAguest when you are located at one of VIA's addresses.

After having chosen this net, the below login box will appear. As written in the text in the box appearing, you can click at the link in order to have your computer automatically configured to VIA's wireless net, if you have a Windows 7 computer.

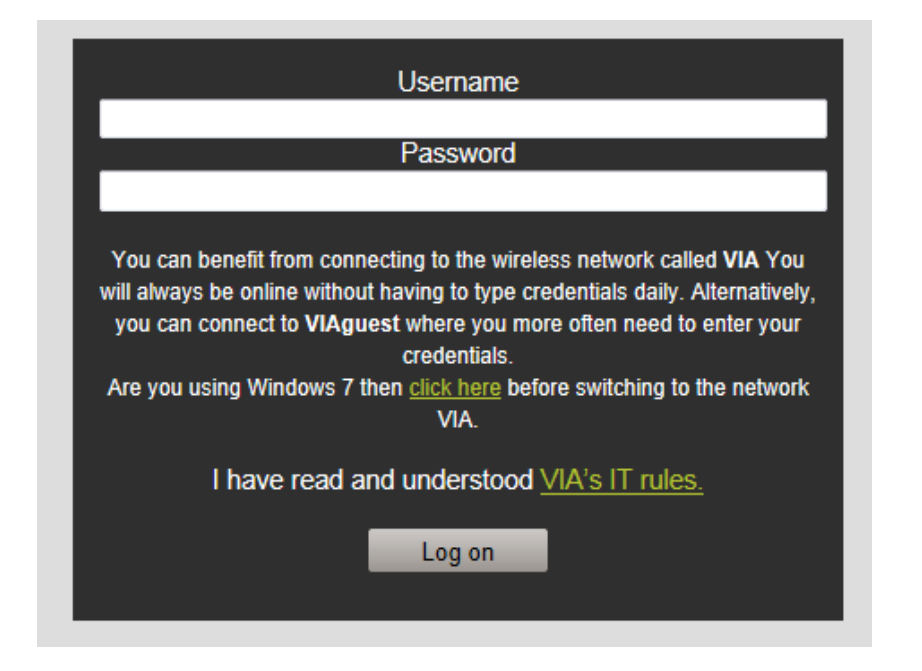

If you prefer to make the configuration manually please follow this user manual: Connect to [VIA wireless -](https://studienet.via.dk/sites/via/it_en/ItDucuments/Connect%20to%20VIA%20wireless%20-%20Windows%207.pdf) Windows 7

#### Windows 8:

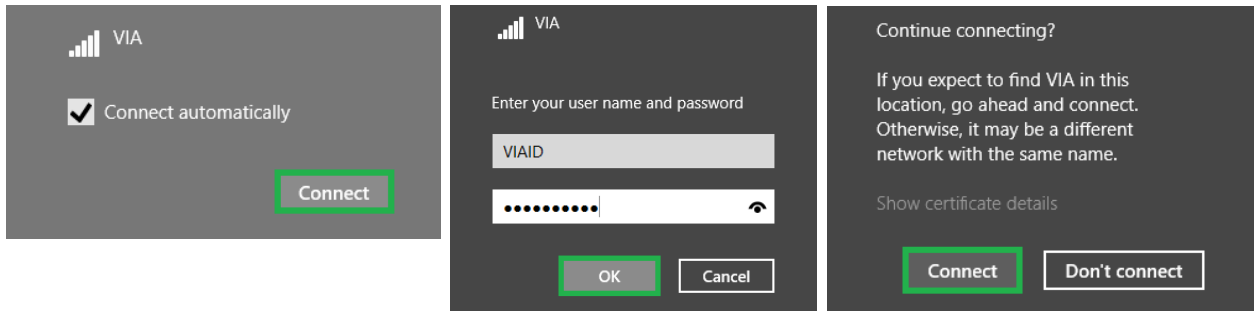

### $MAC$

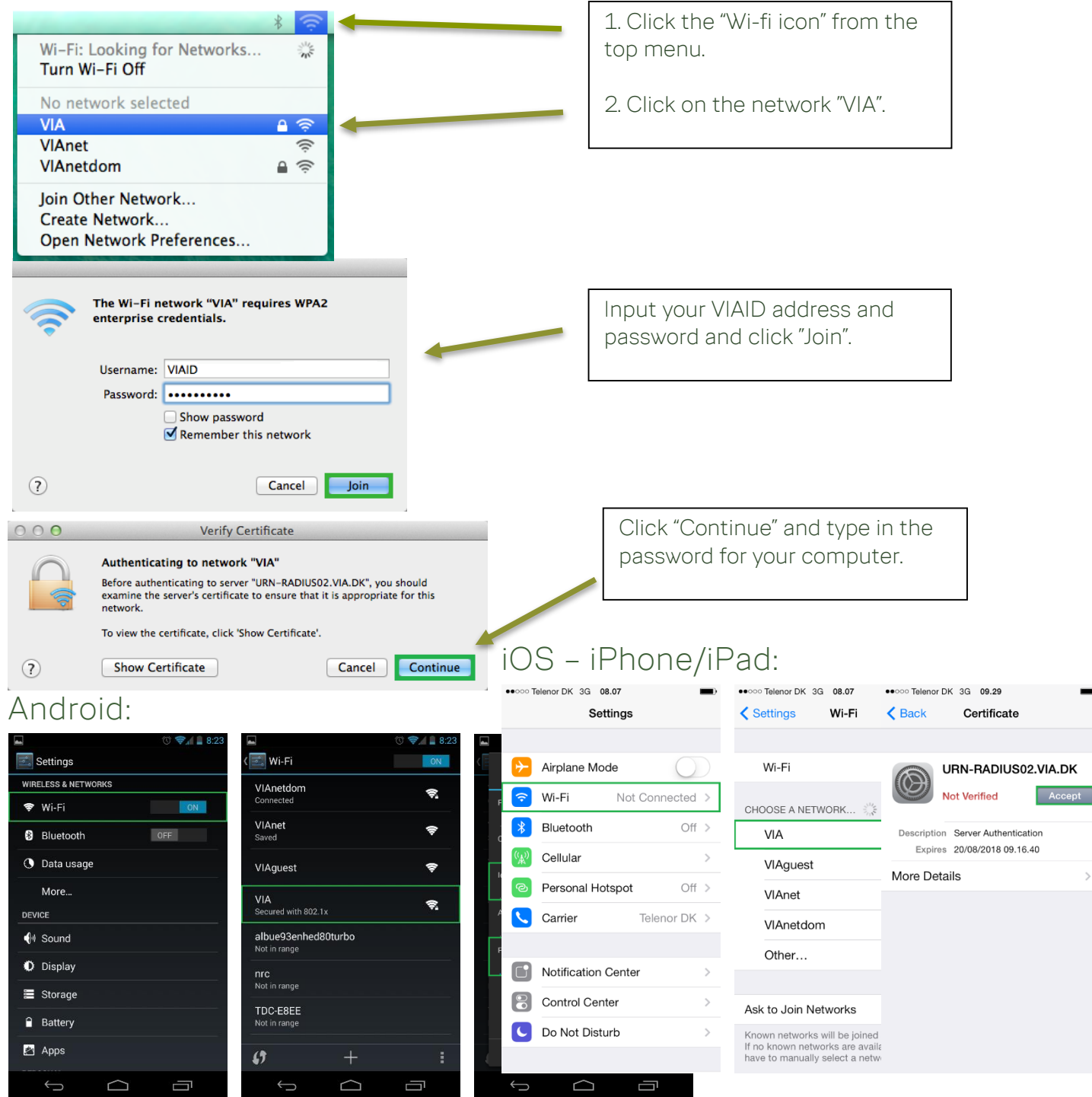

## Windows Phone:

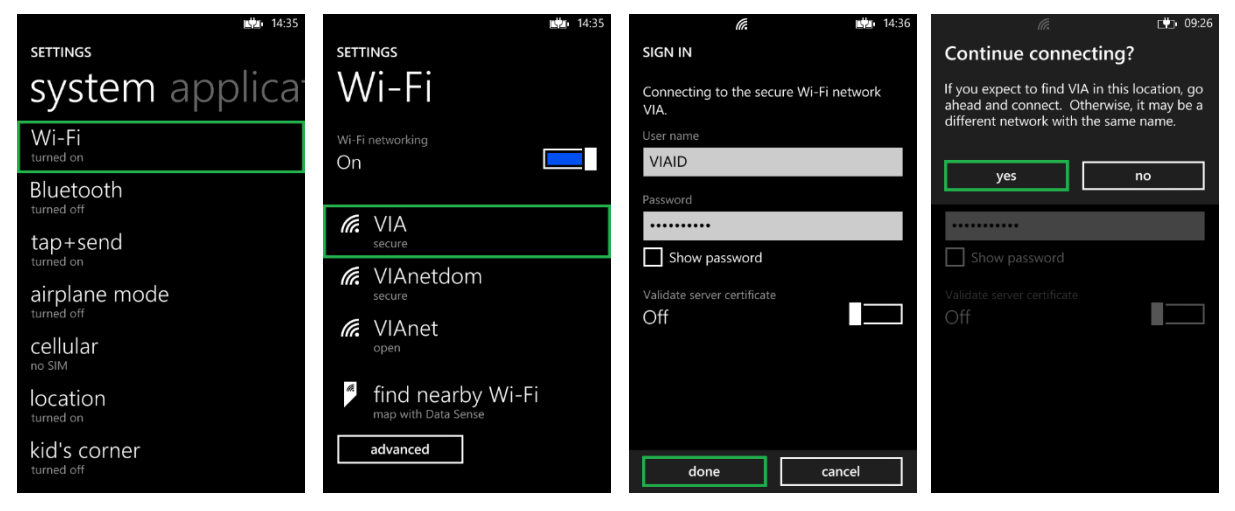